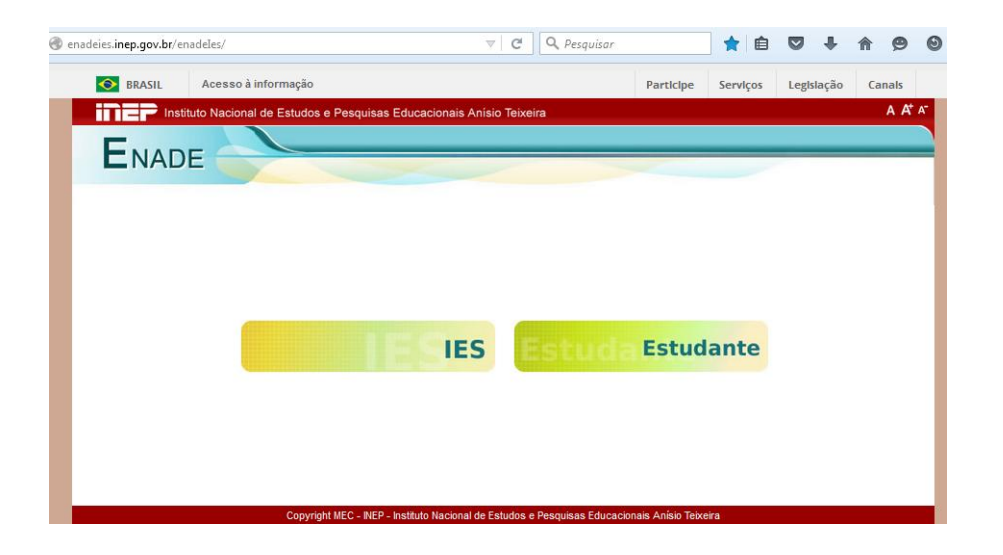

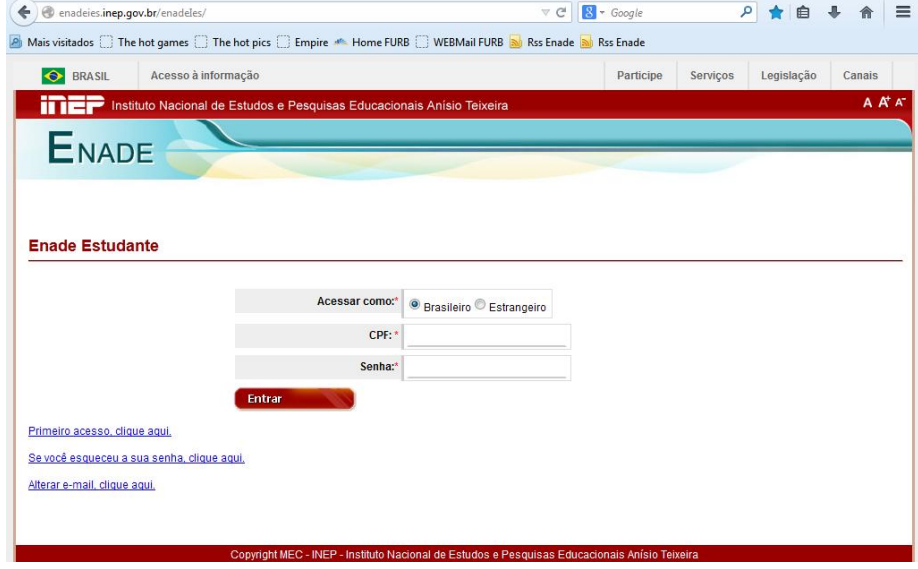

 Para **primeiro acesso,** solicitar o acesso (preenchendo conforme solicitado). Uma mensagem com um código de ativação será enviada para o e-mail informado (libere dos controles de anti-spam o domínio INEP [@inep.gov.br] em sua conta de e-mail. Cole o código de ativação no respectivo local e faça a sua senha. Volte para a página inicial e acesse o seu ambiente (Estudante) no **Sistema Enade**.

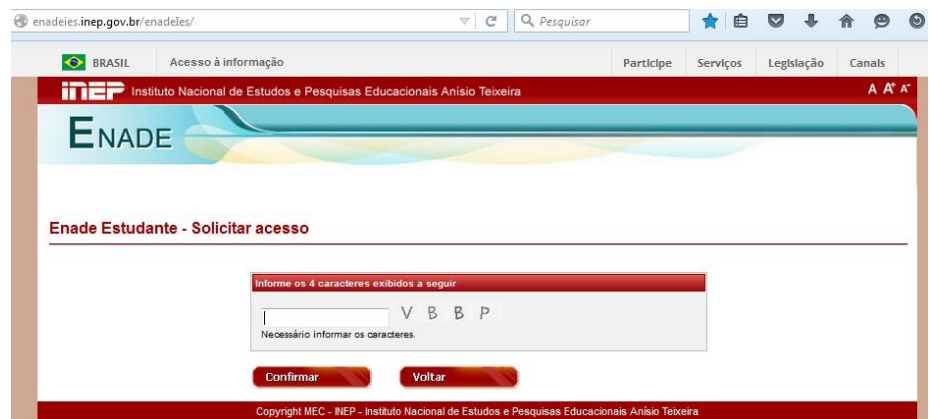

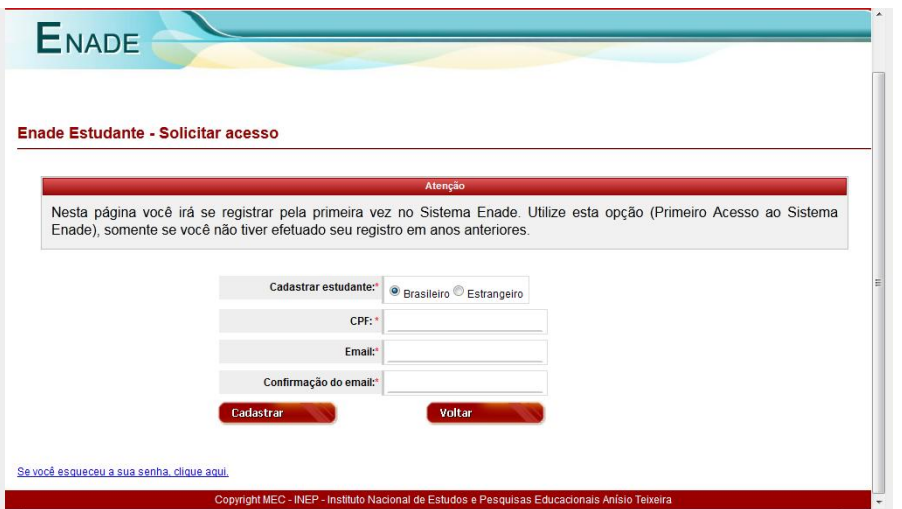

 Para **gerar código de recuperação de senha**: caso já possua e-mail cadastrado em edições anteriores do ENADE, mas não tenha acesso ao e-mail cadastrado e gostaria de substituí-lo, favor enviar com cópia (imagem/scanner) dos documentos de identidade e CPF (ou somente da carteira de motorista) para enade@inep.gov.br e aguardar e-mail de confirmação da alteração.

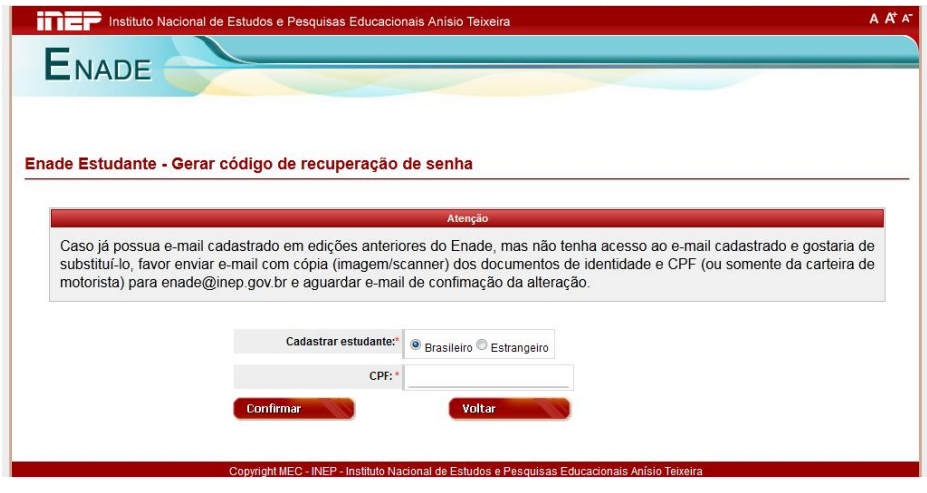

 Para **alterar e-mail,** preencher conforme solicitado. Uma mensagem com um código de ativação será enviada para o e-mail informado (libere dos controles de anti-spam o domínio INEP [@inep.gov.br] em sua conta de e-mail. Cole o código de ativação no respectivo local e faça a sua senha. Volte para a página inicial e acesse o seu ambiente (Estudante) no **Sistema Enade**.

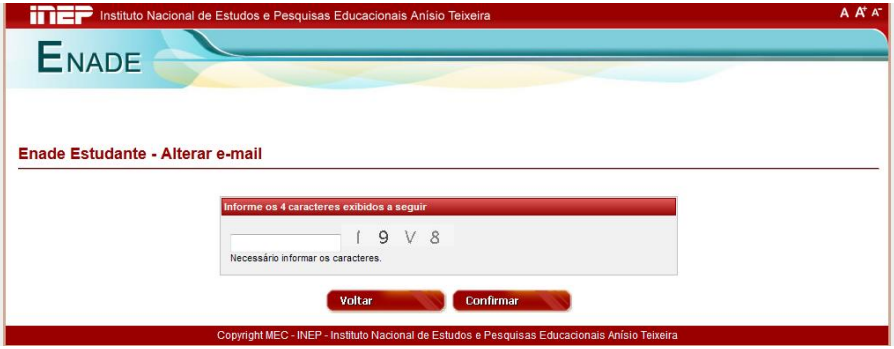

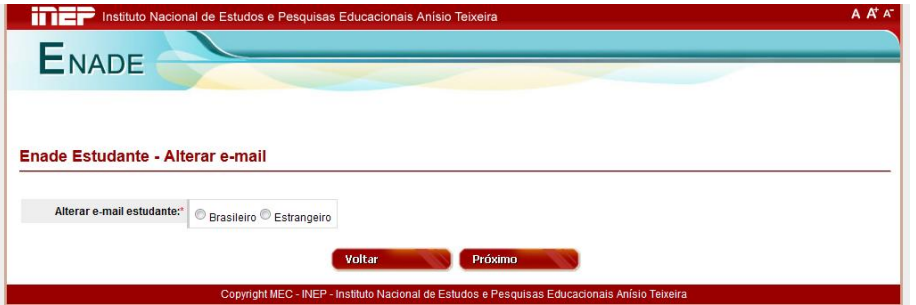

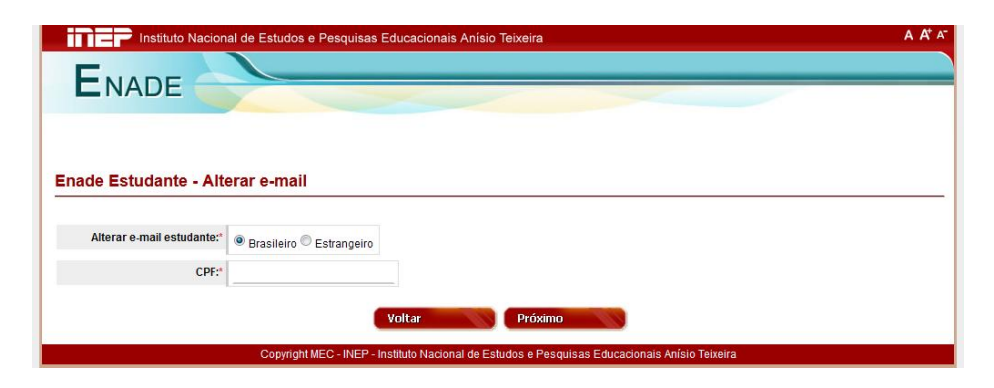

## **Quando acessou como estudante**

- Clique em Questionário do Estudante, responda.
- Ao terminar, clique no botão finalizar. O Questionário será enviado ao INEP apenas quando, na última página, for acionado o botão Finalizar.

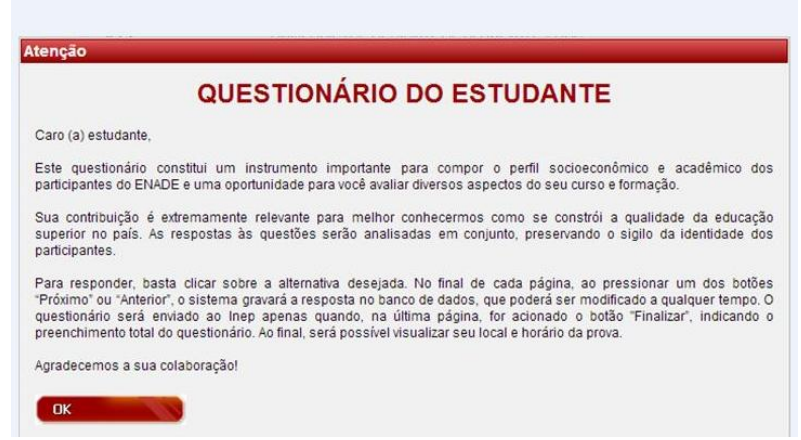

Não esqueça de finalizar!

O ENADE trará **"Referência para o seu Curso**",

que será "**Referência para você", na conquista de uma boa colocação profissional no campo de trabalho**.

Agradecemos pela colaboração.